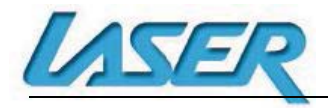

la de la construcción de la construcción de la construcción de la construcción de la construcción de la construcción de la construcción de la construcción de la construcción de la construcción de la construcción de la cons

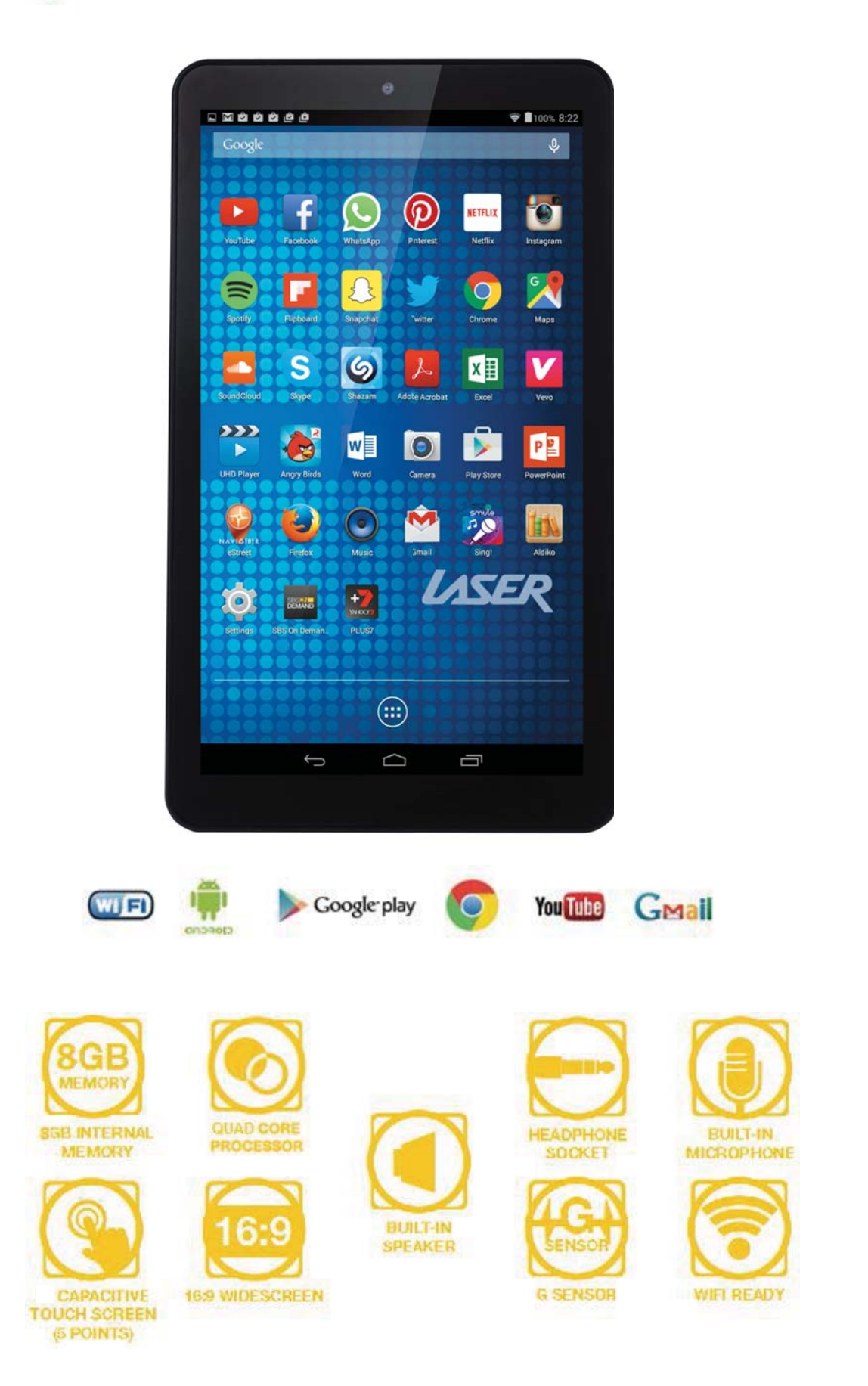

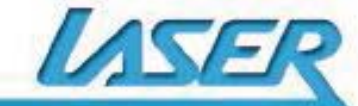

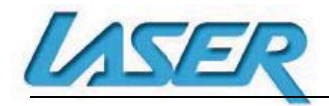

## **TABLE OF CONTENTS**

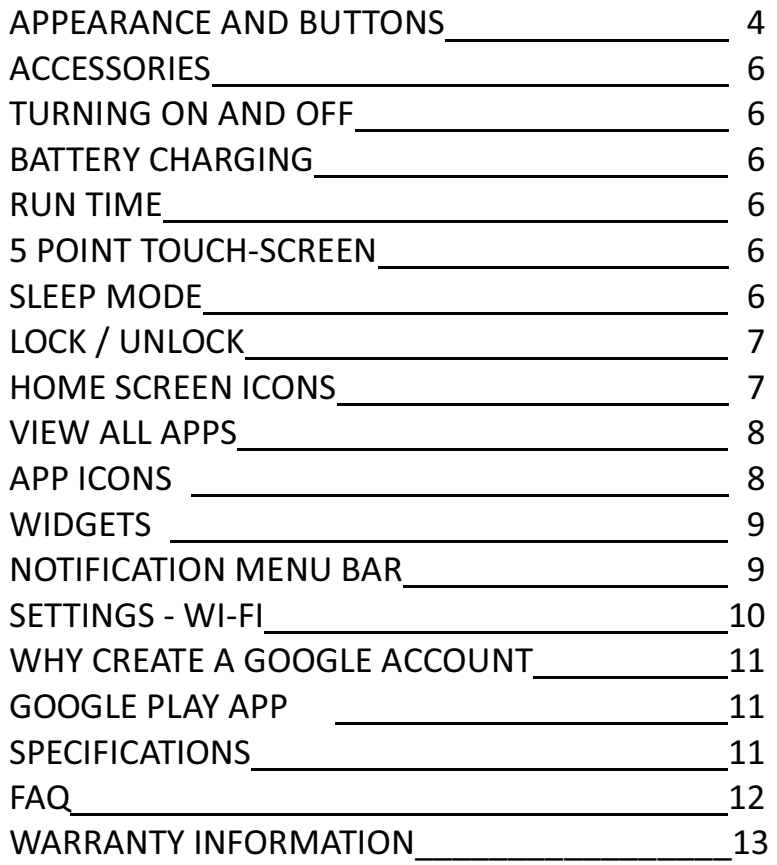

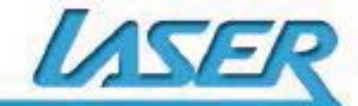

 QUICK OPERATION GUIDE MID-786 / 1086 **IMPORTAL SAFETY INSTRUCTIONS AND PRECAUTIONS** 

- Read all instructions carefully before use.
- Retain this manual for future reference.
- Use this product only in the manner described.
- Only use a water-dampened soft-cloth to clean the surface of this product.
- The following will damage this product: water or moisture ingress, exposure to prolonged extreme heat or cold; excessive humidity, dust or sandy.
- It is recommended to thoroughly charge the device for the first time. Subsequent charges can be as needed. During charging, or extended use, the product may become warm.
- There are no user serviceable parts in this product.
- Un-authorized attempts to dismantle or repair this product will void product warranty and may result in dangerous electric shock.
- Remove data cable by pulling it from the plug, not from the cord.

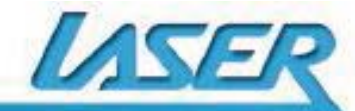

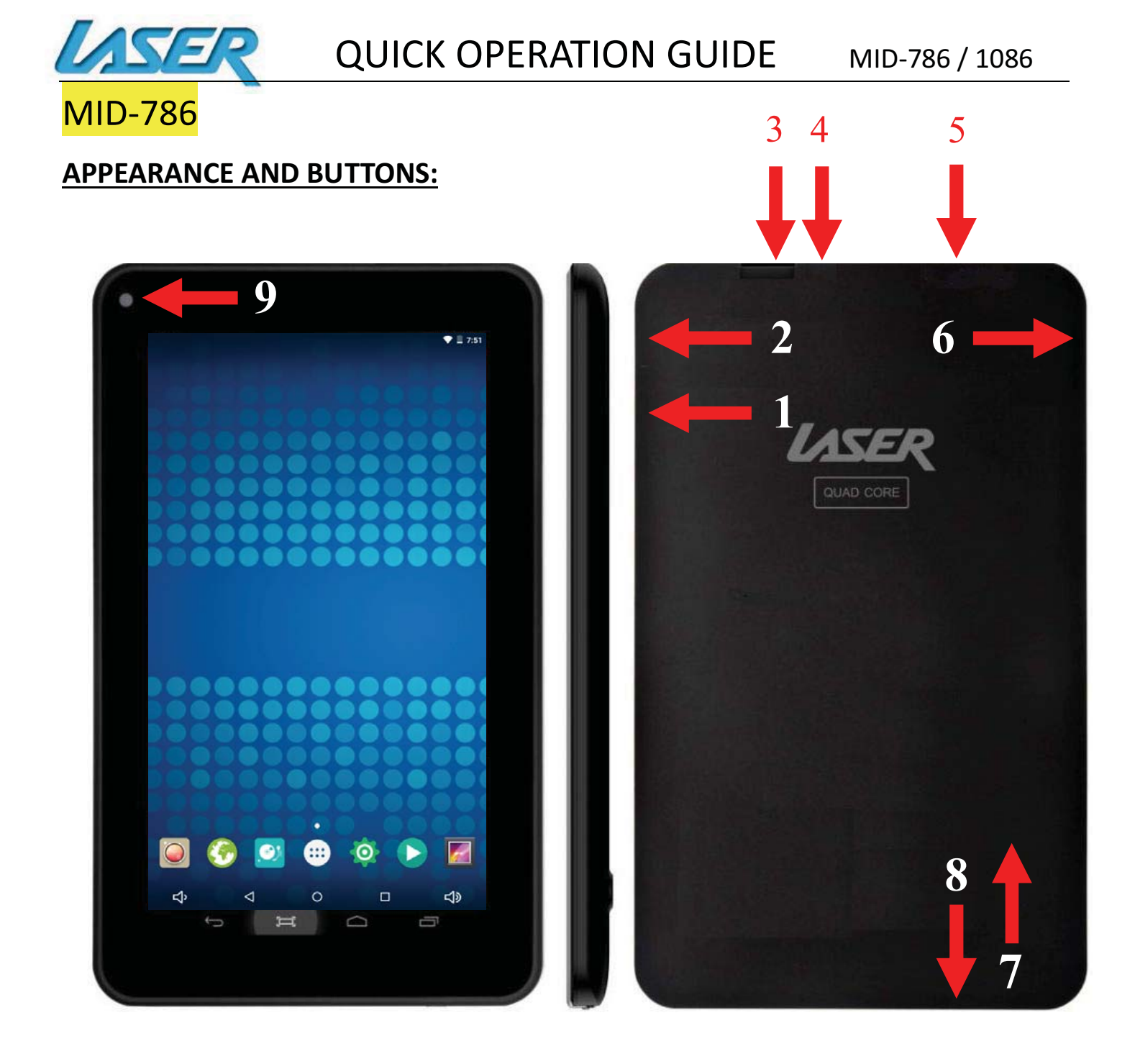

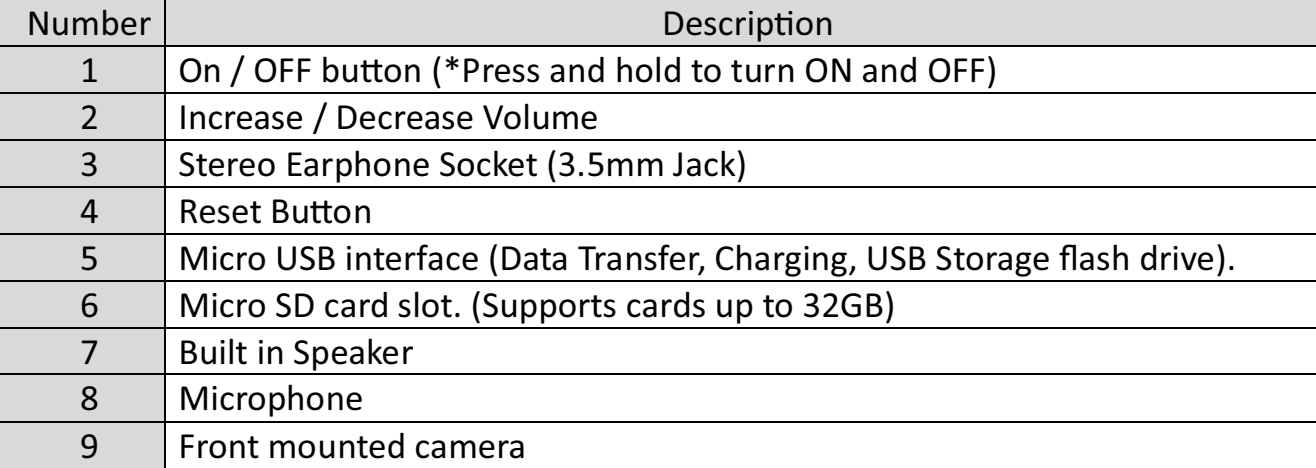

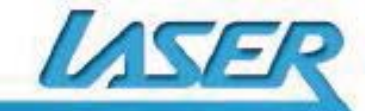

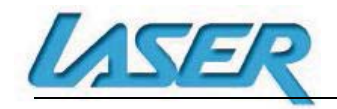

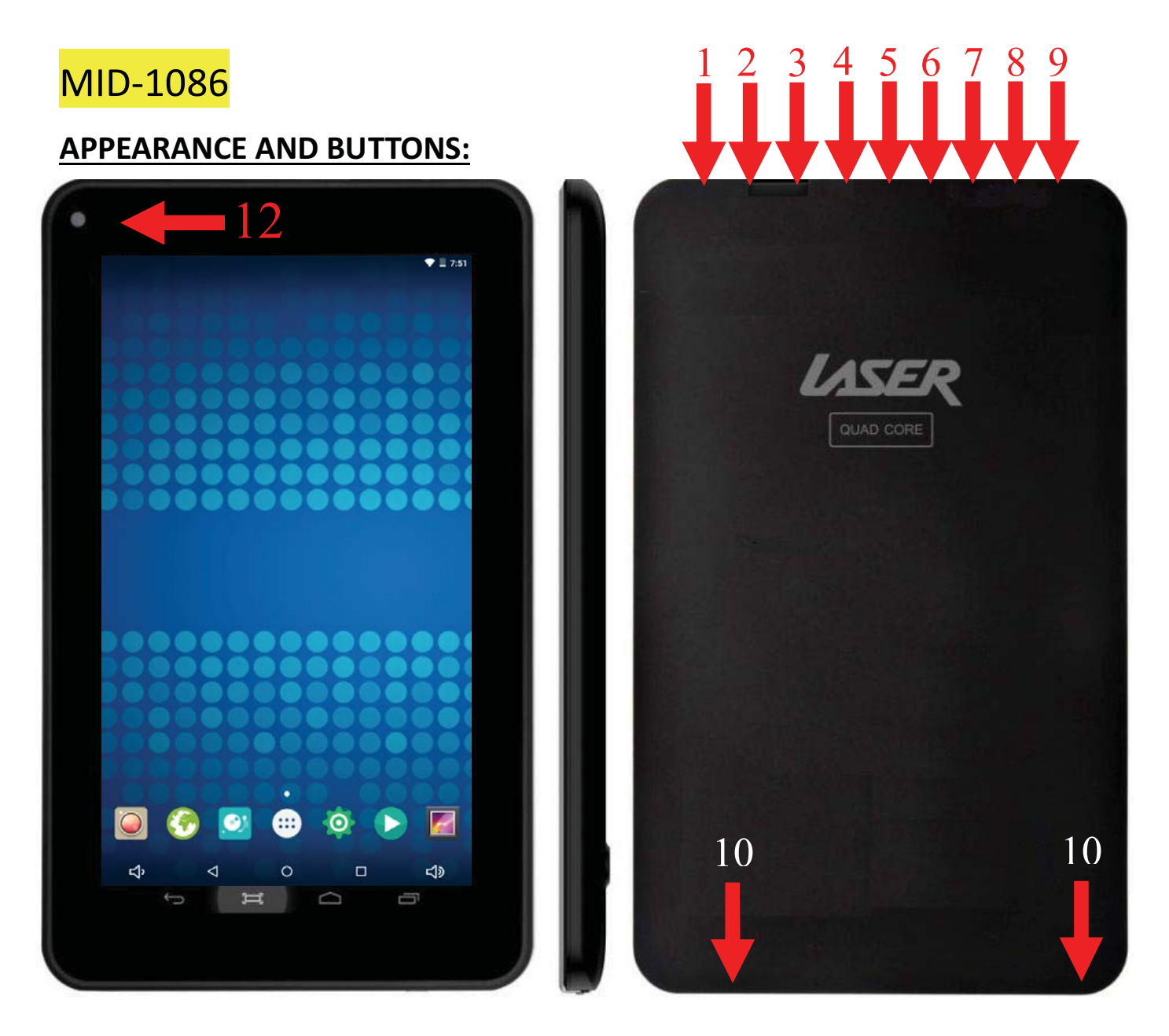

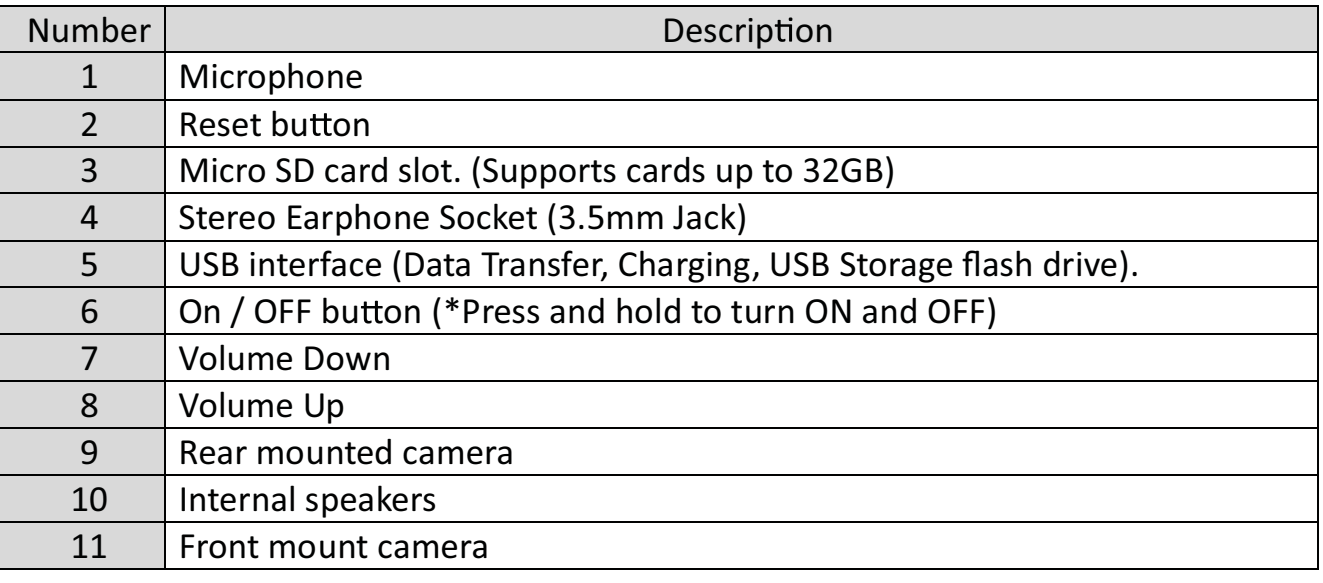

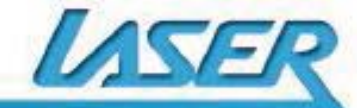

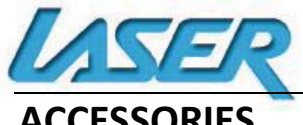

### **ACCESSORIES**

1 x 7" MID-786 / 1086, 1 x DC Power Adaptor with USB socket, 1 x Micro USB/DATA cable, 1 x User Guide

#### **TURNING ON AND OFF**

To turn ON, PRESS and HOLD the POWER button until the screen turns ON.

To turn OFF, PRESS and HOLD the POWER button until the power screen appears. Then select Power Off.

*Note: At any time you can press the POWER BUTTON to enter Snooze mode or to wake from Snooze mode.* 

### **BATTERY CHARGING**

You can charge your MID-786 / 1086 using the supplied DC Power Adaptor and USB/DATA cable.

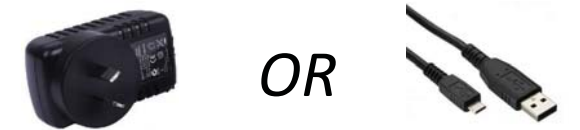

You will be alerted when the battery charge falls below 15%. If the battery is completely depleted the MID-786  $/$  1086 will automatically turn off.

*Note: If the battery has been completely exhausted, it may take a few minutes to switch the MID-786 / 1086 on once charging has begun. The MID-786 / 1086 can be used* during *charging however this may increase the time needed to fully charge the battery.* 

### **RUN TIME**

Run time of portable devices such as this MID-786 / 1086 can be extended by reducing the screen brightness, turning off the Location function, turning off WiFi and turning off Apps that are not required. Manually turning the screen off using the power button when not in use will also prolong run time.

### **5 POINT TOUCH-SCREEN**

The MID-786 / 1086 has 5 different touch screen behaviours.

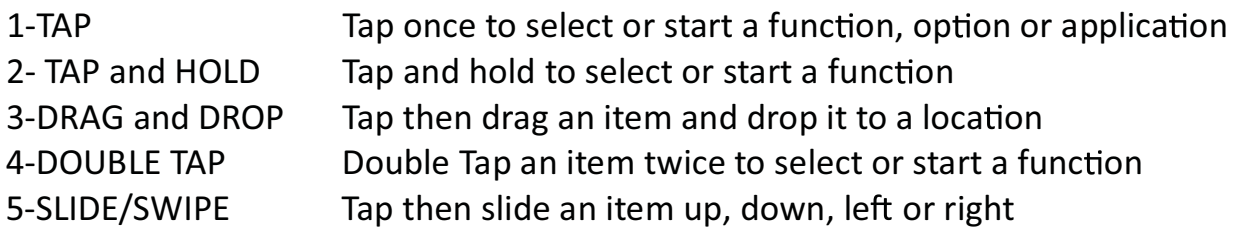

### **SLEEP MODE**

During prolonged inactive use where no buttons have been pressed, the screen will turn off automatically to conserve power. Press the POWER button to wake the MID-786 / 1086. *Note: This can be adjusted in Display option under Settings.* 

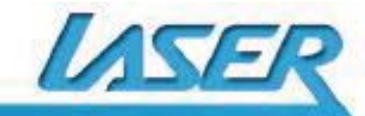

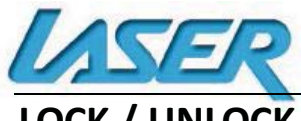

# **LOCK / UNLOCK**

When the MID-786 / 1086 is in sleep mode, press the POWER button to show the unlock screen. TAP and HOLD the LOCKED padlock icon, drag it to the UN-LOCKED padlock icon, then release.

Note: Some of the following images may be different from the actual product supplied.

### **HOME SCREEN ICONS**

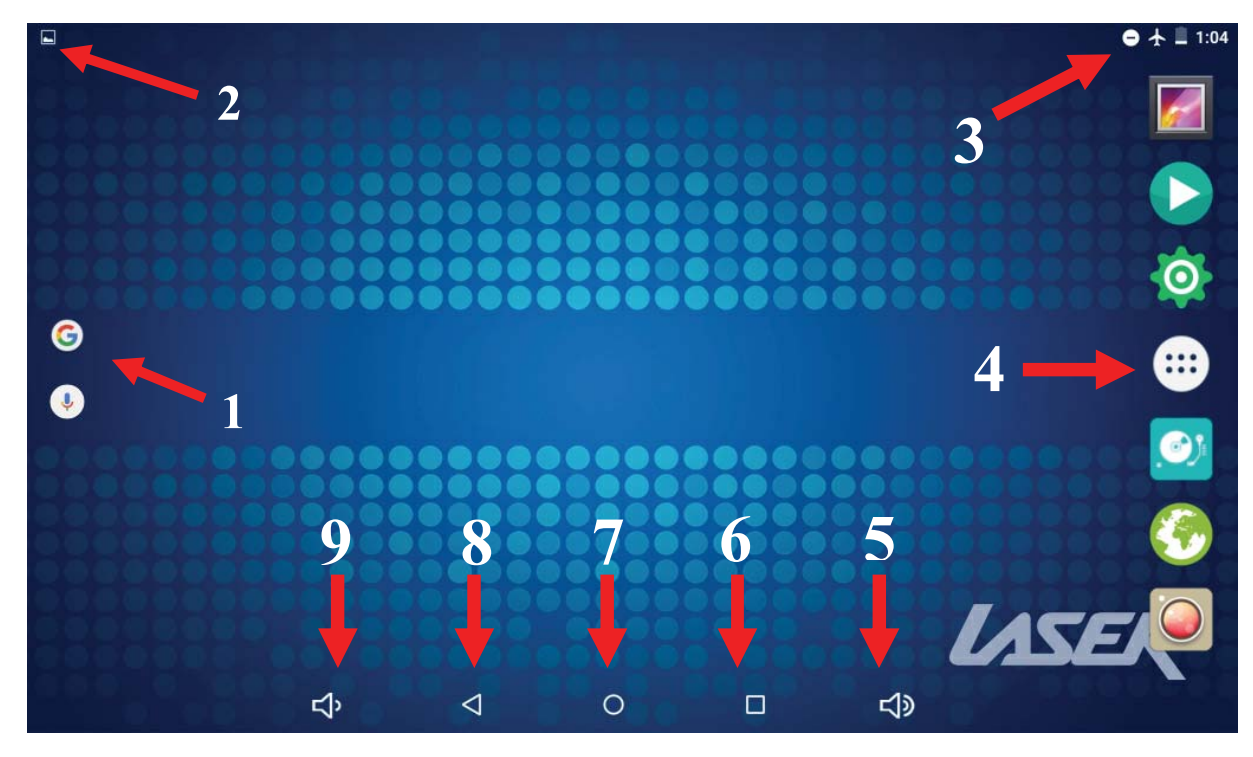

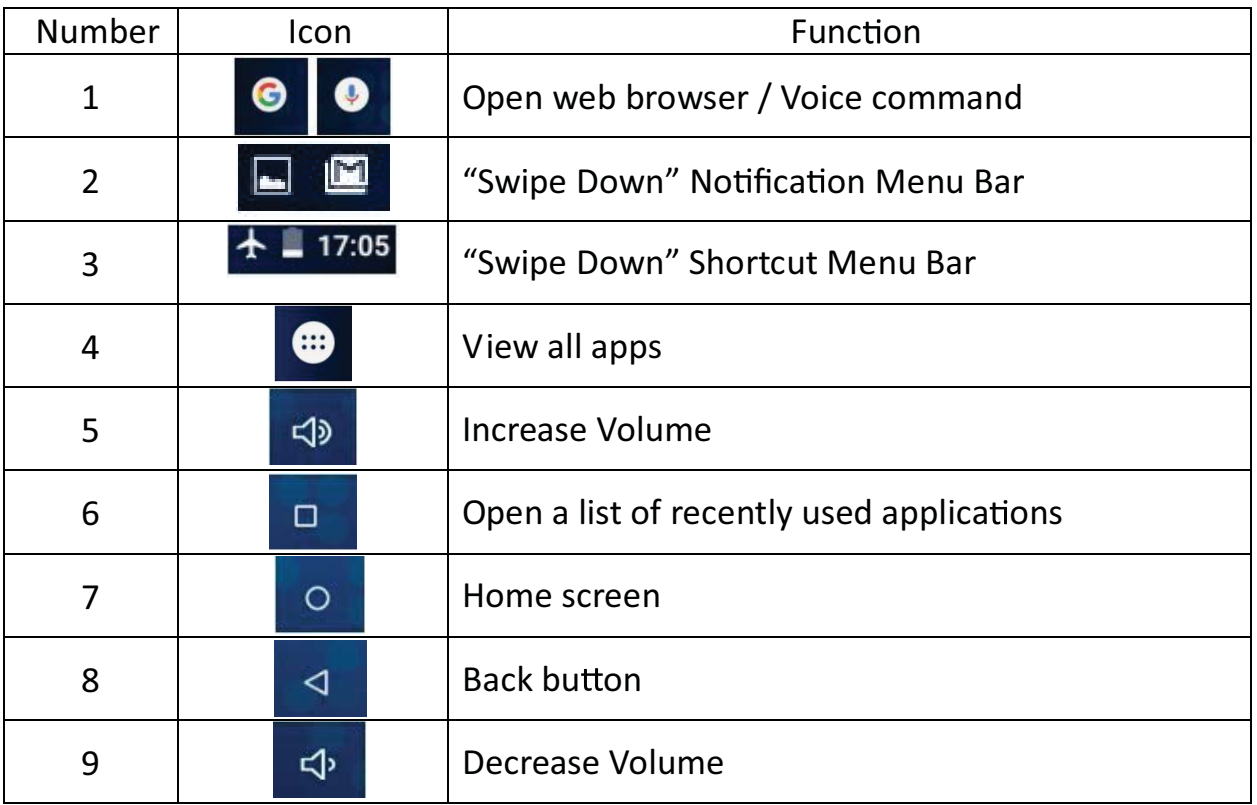

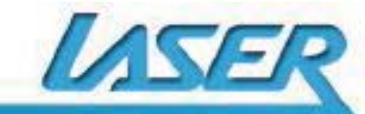

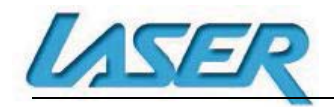

QUICK OPERATION GUIDE MID-786 / 1086

Å

8

M

O

31

 $\begin{array}{|c|} \hline \begin{array}{|c|} \hline \begin{array}{|c|} \hline \begin{array}{|c|} \hline \begin{array}{|c|} \hline \begin{array}{|c|} \hline \begin{array}{|c|} \hline \begin{array}{|c|} \hline \begin{array}{|c|} \hline \begin{array}{|c|} \hline \begin{array}{|c|} \hline \begin{array}{|c|} \hline \begin{array}{|c|} \hline \begin{array}{|c|} \hline \begin{array}{|c|} \hline \begin{array}{|c|} \hline \begin{array}{|c|} \hline \begin{array}{|c|} \hline \begin{array$ 

¢

d

 $\overline{0}$  i  $\overline{0}$  i

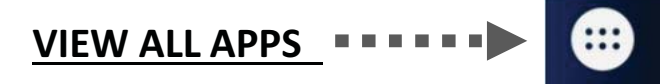

Press to view all the installed apps on your tablet

### **APPS ICONS**

Note: Some of the following images may be different from the actual product supplied.

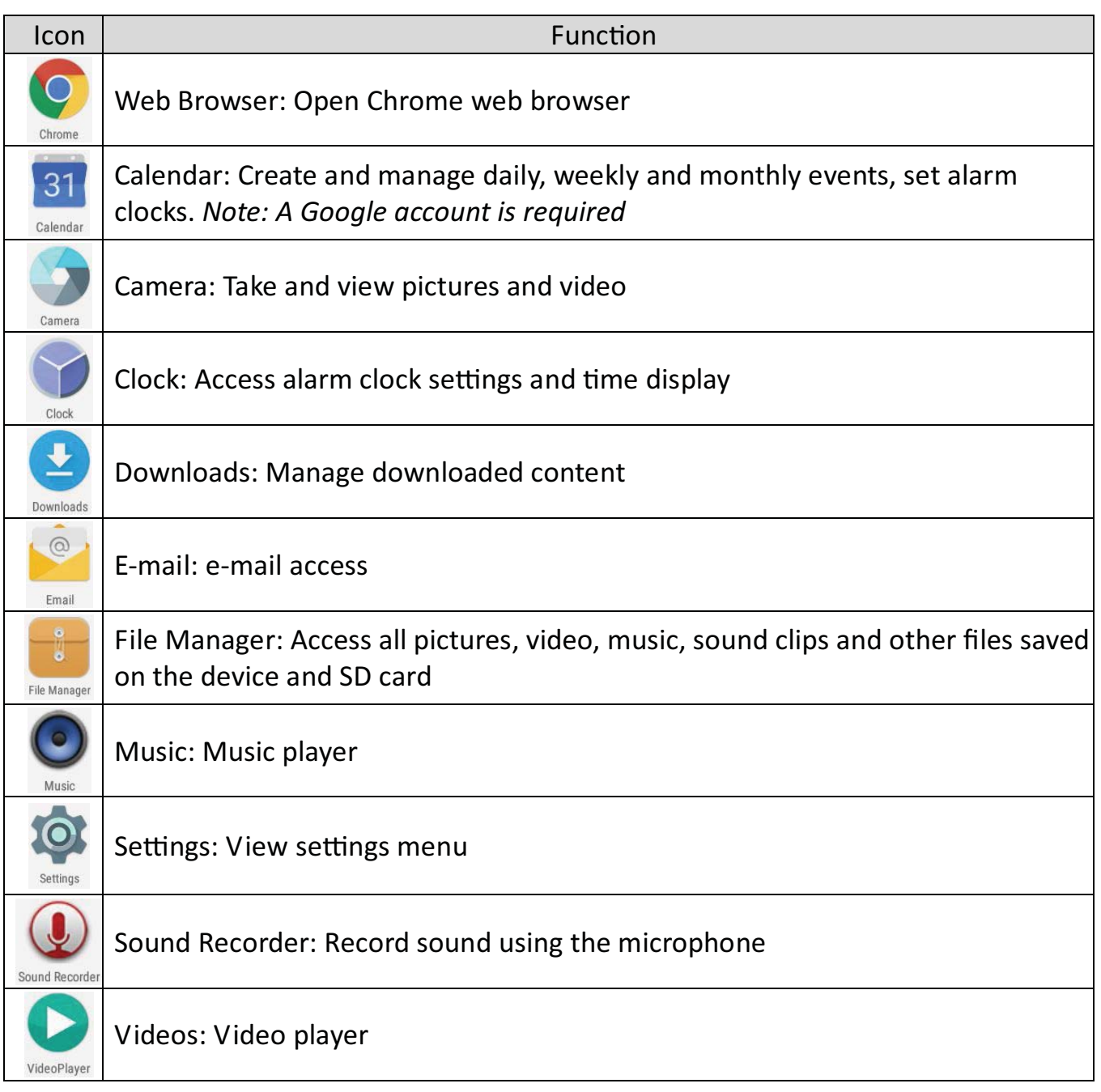

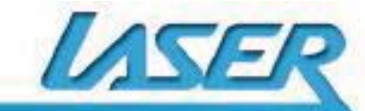

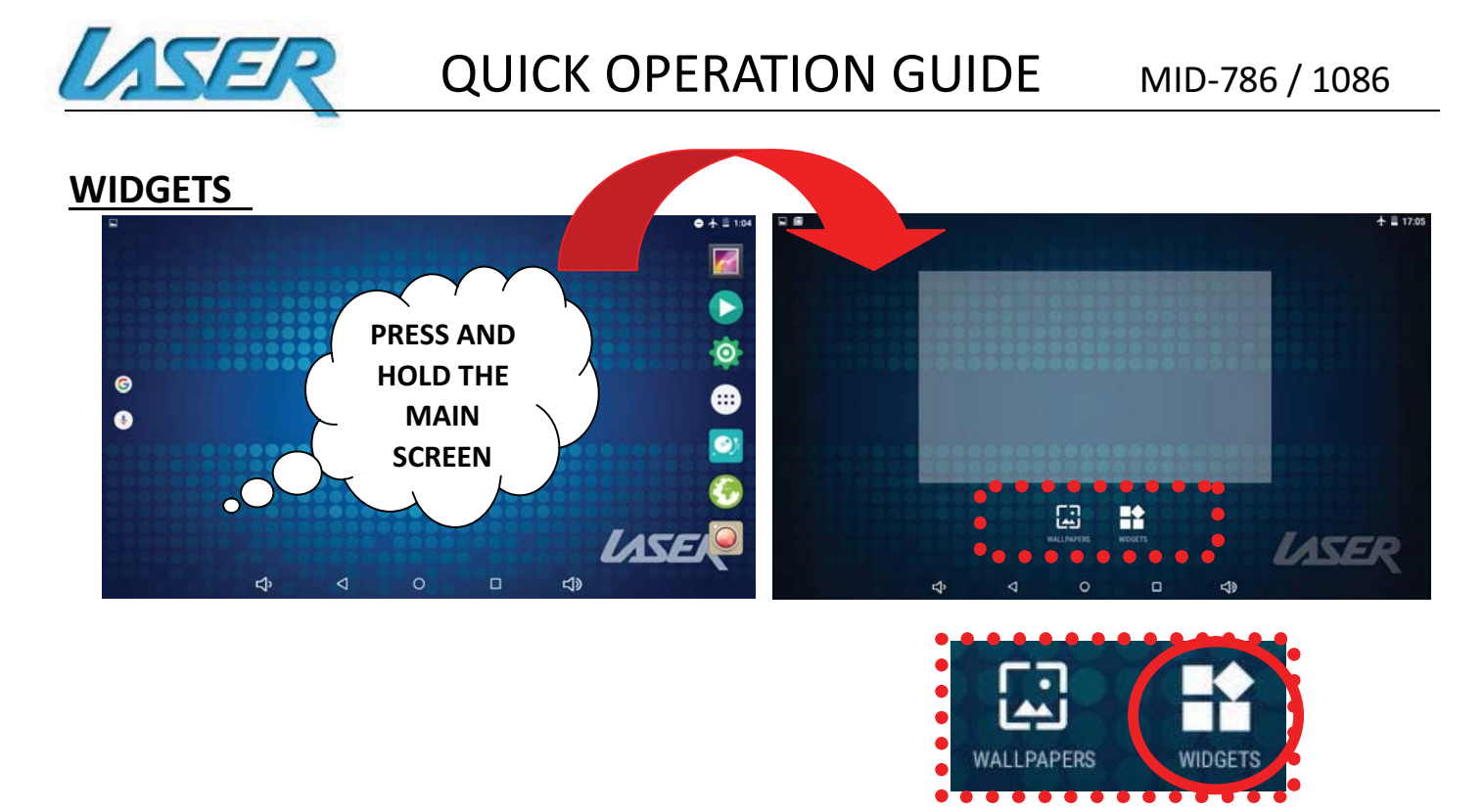

Users can add or remove Widget program icons (shortcuts) from the desktop as well as move them to different desktop screens.

To add a Widget, press and hold the desired widget, drag and drop it to the desired position on the desktop. To remove an icon from the home screen, press and hold the icon until the "X" icon appears at the top LEFT of the screen. Drag the icon to the "X" and then release to delete.

### **NOTIFICATION MENU BAR**

Swipe down over the Notification Menu Bar (top right of the screen) to display any notifications you may have. Tap the upper most section of this menu bar to display user settings. Tap again to minimize this section.

The user settings found here is WiFi Networks, Bluetooth Settings, Airplane modes, Screen Rotations, Location GPS Settings, Cast Screen Feature and Wifi Hotspots for sharing WiFi.

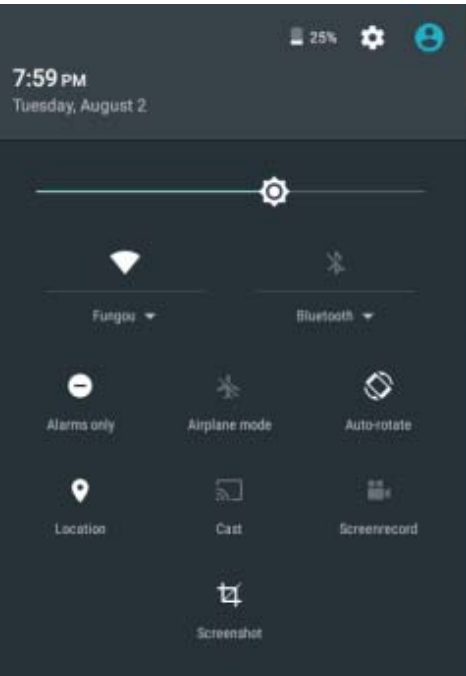

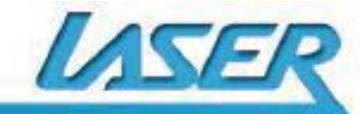

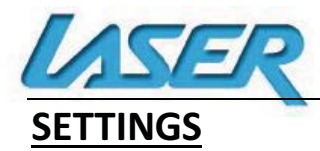

### **Wi-Fi**

*Note: a WiFi connection is required if connecting to the internet (for email, Play Store or web browsing)* 

When WiFi is turned on it will automatically scan for all available WiFi networks

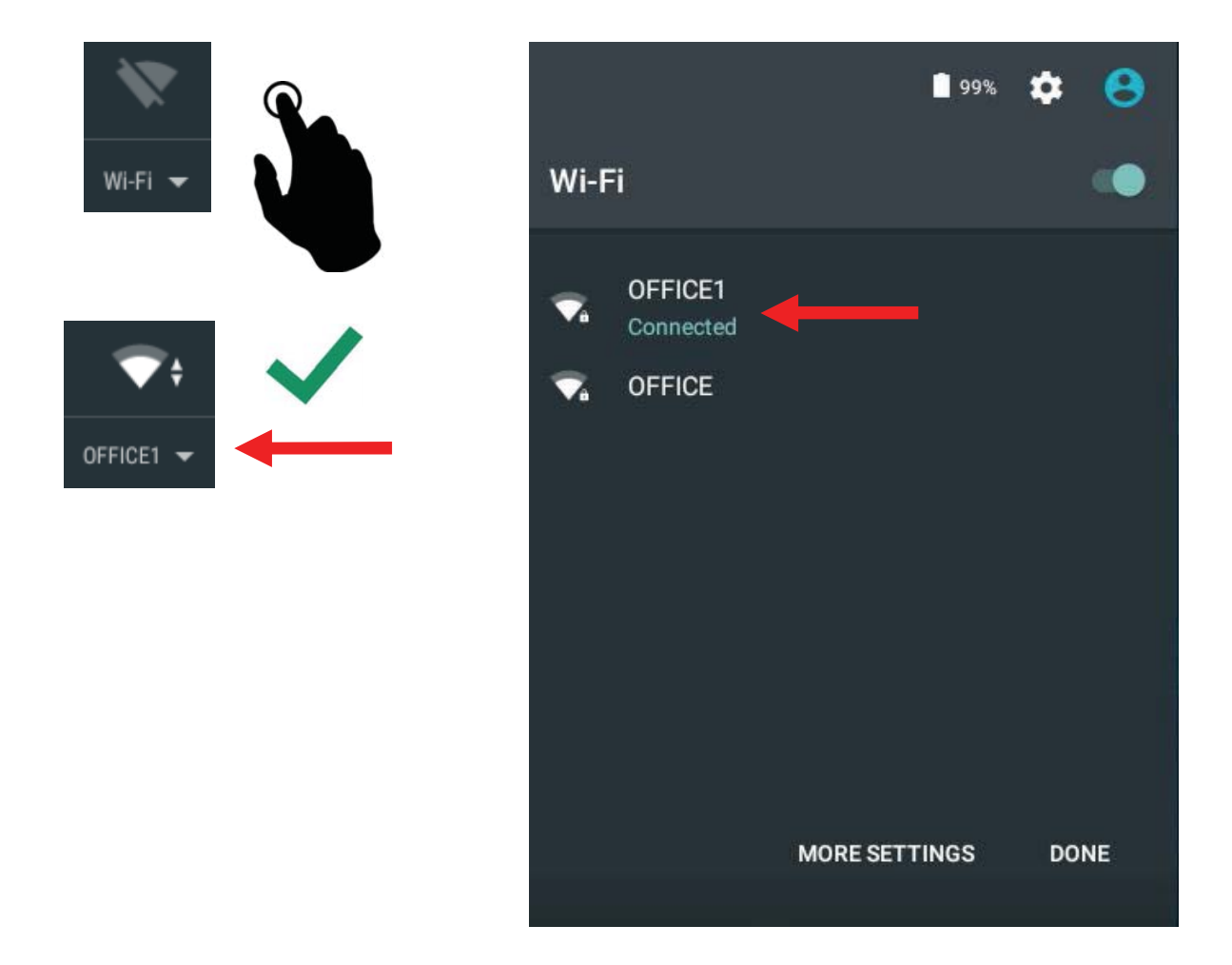

Tap the desired WiFi NETWORK name. If this NETWORK connects successfully, "Connected" will appear. If the NETWORK is encrypted, enter the password then tap "Connect".

Your MID-786 / 1086 will indicate when the NETWORK connection is ready for use when the WiFi icon appears on the top right notification bar.

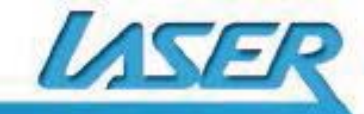

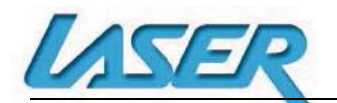

### **WHY CREATE A GOOGLE ACCOUNT**

Creating a Google account allows you to talk, chat, share, schedule, store, organize, collaborate, discover, and create online. A Google account also provides user level access to Gmail, Google+ and YouTube which are all backed up online and accessible online via the cloud.

#### **GOOGLE PLAY APP**

Open the GOOGLE PLAY STORE App and set up your account. If you have an existing account select EXISTING, otherwise choose NEW to create a new account and follow the set-up steps.

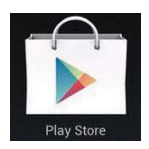

### **SPECIFICATIONS**

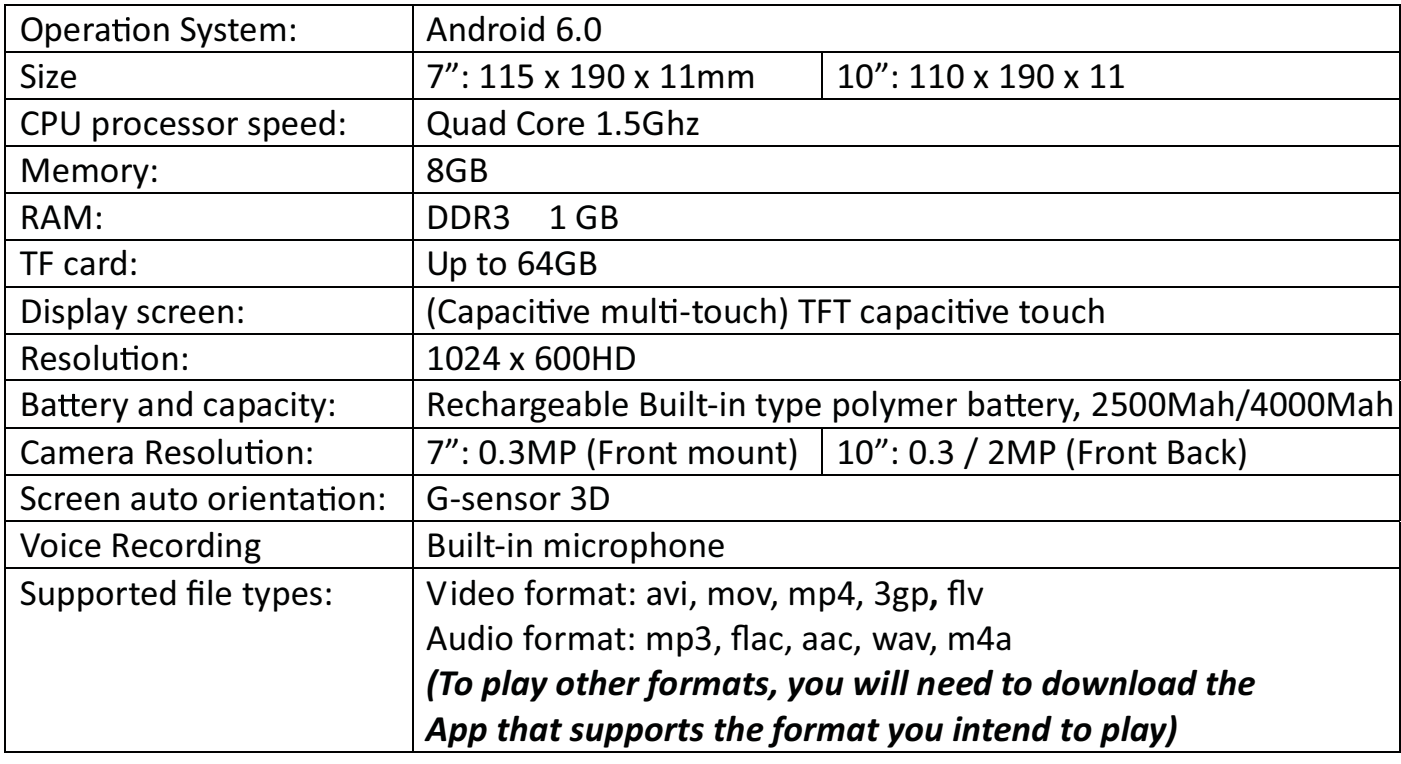

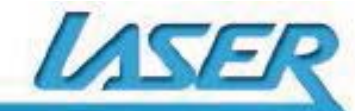

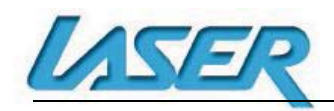

### **FAQ**

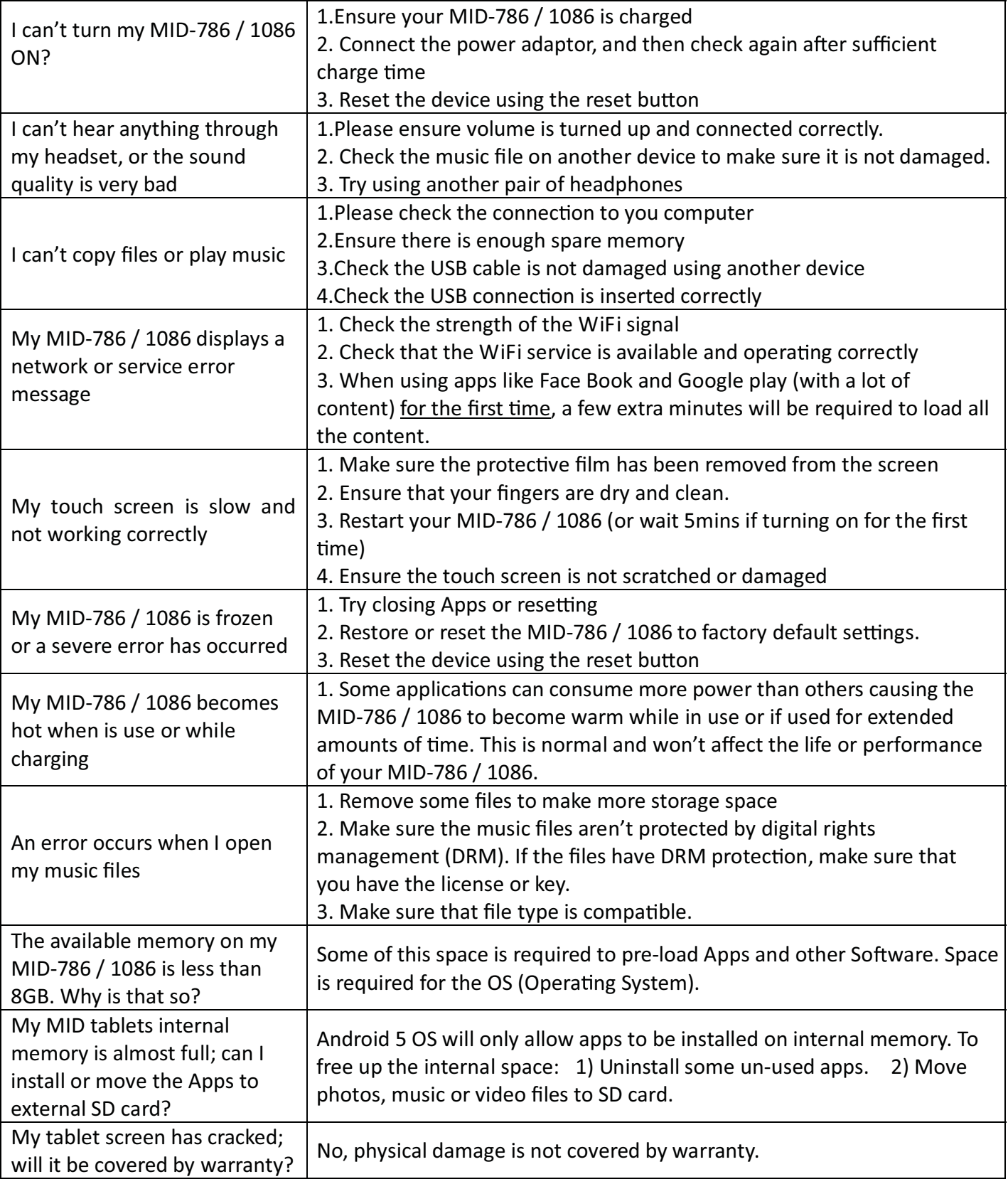

For further product information and instructions please visit our product web page at www.laserco.com.au or email support@laserco.com.au

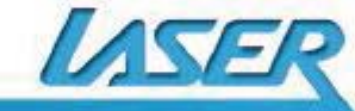

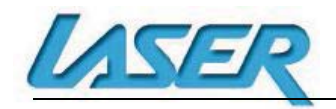

*Please note: As continuous improvements are made to this product, slight operational* differences may occur. For the most up-to-date user manual, please visit our web site.

#### **Warranty Against Defects**

Laser Corporation Pty Ltd ("Laser") warrants your new product to be free from defects in materials and workmanship for 12 months, from the date of purchase, provided that the product is used in accordance with accompanying recommendations or instructions where provided. The benefit of this warranty is in addition to your rights under the Australian Consumer Law and to other rights and remedies of the consumer under a law in relation to the goods or services to which the warranty relates.

Through a network of retailers and resellers, Laser will provide you with your choice of a repair, exchange (where possible) or refund **(within Dead on Arrival period)** for this product if it becomes defective within the warranty period.

This warranty will no longer apply where the defect is a result of alteration, accident, misuse, abuse, normal wear and tear, neglect or improper storage.

Please retain your receipt as proof of purchase.

How to make a product warranty claim:

Step 1: Find your receipt which proves the date of purchase. Where the date of purchase cannot be verified, your place of purchase or Laser will make an assessment based on the date of manufacture, the condition of the Laser product and the type of defect.

Step 2a): Contact your place of purchase. They will assess the nature of the fault and repair, replace or refund the product as per their store refund or warranty policy.

Step 2b): If your place of purchase cannot be contacted, then you can contact Laser Customer Service with details of your defective Laser Product Phone (02) 9870 3388; or Email: service@laserco.com.au or online www.laserco.com.au/support. Our business address is: Unit 1/6-8 Byfield Street, North Ryde, NSW 2113

Step 3: Laser will issue you with a Return Authorisation (RA) number within 48 hours. When requested, send us the defective product and a copy of your receipt. Laser will cover the cost of the return delivery.

Step 4: Wait for us to contact you. Once we have received your defective Laser product for inspection, we will inform you of our assessment of your claim within 7 days. When we contact you, we will firstly let you know whether you have a valid claim under this Warranty, and if so, we will inform you whether your defective Laser product will be replaced or repaired, together with the number of days you can expect to wait to receive your replaced or repaired Laser product.

Step 5: For further details on warranty cover and returns, please check **Terms and Conditions for Warranty Returns**  section at www.laserco.com.au/support

Our goods come with guarantees that cannot be excluded under the Australian Consumer Law. You are entitled to a replacement or refund for a major failure and compensation for any other reasonably foreseeable loss or damage. You are also entitled to have the goods repaired or replaced if the goods fail to be of acceptable quality and the failure does not amount to a major failure.

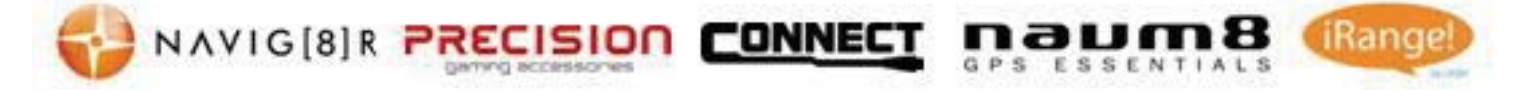

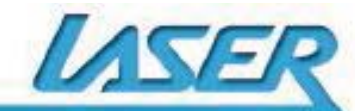